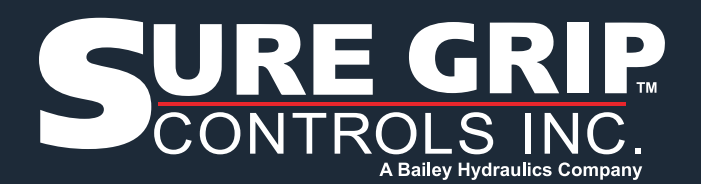

# **Endurance - CANopen User Guide V1.0**

This document covers the configuration of Producer Heartbeat Time, Event Timer, and RGB LED.

# **Prerequisite/Requirements**

- Use any CANopen Adapter like Kvaser, Peak, Ixxat etc.
- Use any adapter-supported CANopen software like CANopen Magic standard, PCAN view, CAN analyzer, Opto Analyzer, etc.

# **Event Timer (PDO Transmission Time)**

#### **Definition: Maximum interval for PDO transmission**

[1800sub5] Parameter Name=Event Timer Object Type=0x7 Data Type=0x0006 Access Type=rw Default Value=20 PDO Mapping=0

#### **How to update Event time in CANopen Network**

- **Step 1:** Make sure your device/joystick is connected to CANopen Network.
- **Step 2:** Verify your device/joystick is on operational state.
- **Step 3:** Select New transmit Message from menu.

Type  $ID(hex) = 0x600 + Node1D$ Length  $= 8$  byte  $Data(hex) =$ 

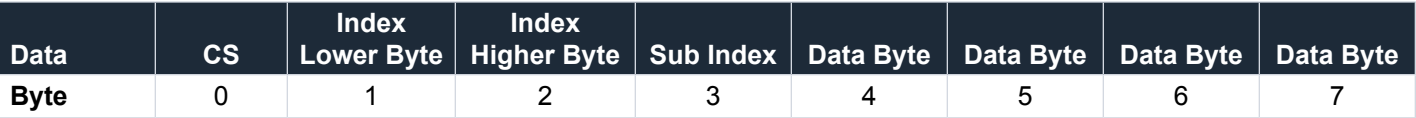

CS: Command Specifier

For example, to change event timer for 20ms on TPDO 1 (1800h Index and 05h Subindex) Data(hex) = 2B 00 18 05 14 00 00 00

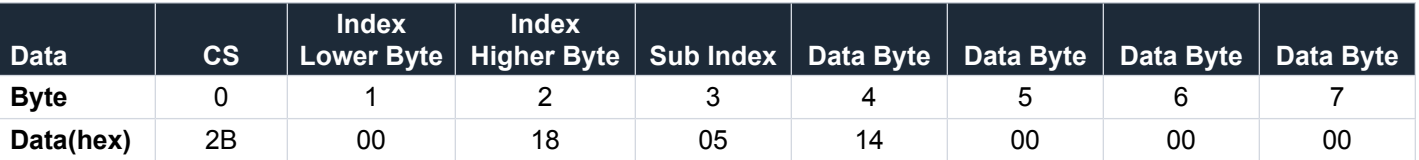

**Step 4:** Click ok and close the window.

You will receive the message from CAN ID(0x580 +Node Id) = 60 00 18 05 00 00 00 00. Your device/joystick is now updated with a new event timer

### **Producer Heartbeat Time**

#### **Definition**

A CANopen node periodically sends out a heartbeat message which lets the CANopen master or the heartbeat consumer, know that the node is still alive. [1017] Parameter Name=Producer Heartbeat Time Object Type=0x7 Data Type=0x0006 Access Type=rw Default Value=100 PDO Mapping=0

#### **How to Update Producer Heartbeat Time in CANopen Network**

- **Step 1:** Make sure your device/joystick is connected to CANopen Network.
- **Step 2:** Verify your device/joystick is on operational state.
- **Step 3:** Select new transmit message from menu. Type  $ID(hex) = 0x600 + Node ID$ Length  $= 8$  byte  $Data(hex) =$

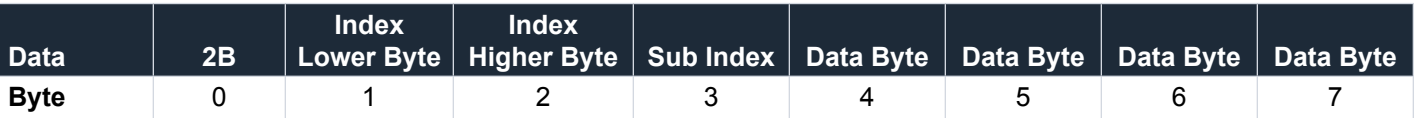

For example, to change heartbeat time for 20ms on 1017h index and 00 subindex Data(hex) = 2B 17 10 00 14 00 00 00

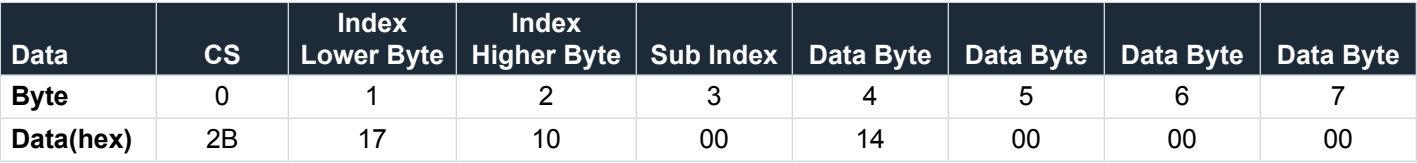

**Step 4:** Click ok and close the window.

You will receive the message from CAN ID(0x580 +Node Id) = 60 17 10 00 00 00 00. Your device/joystick is now updated with a new heartbeat time. **Note: When you reset the device, the defaults will be reflected.** 

### **RGB LED Configuration**

- **Step 1:** Make sure your device/joystick is connected to CANopen Network.
- **Step 2:** Verify your device/joystick is in an operational state.
- **Step 3:** Select new transmit message from the menu.

Type  $ID(hex) = 0x600 + Node1D$ Length  $= 8$  byte  $Data(hex) =$ 

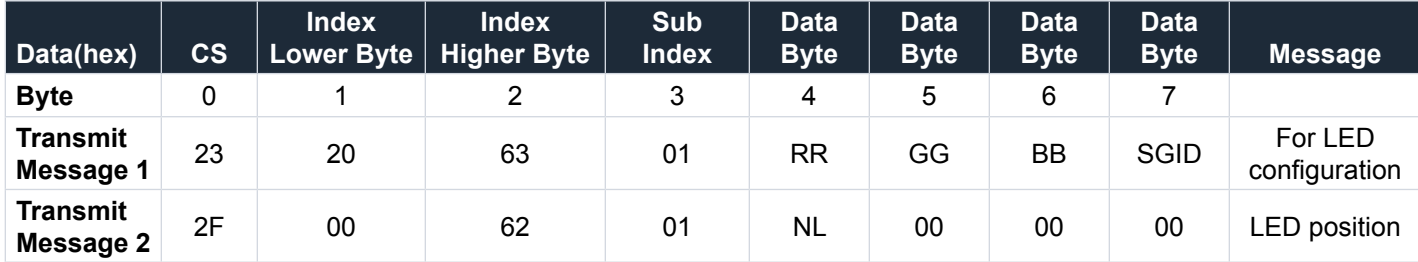

#### **RR- Intensity of RED LED**

Data length: 1 byte Resolution: 256 values Operational range: 0 to FF

#### **GG- Intensity of Green LED**

Data length: 1 byte Resolution: 256 values Operational range: 0 to FF

#### **BB- Intensity of Blue LED**

Data length: 1 byte Resolution: 256 values Operational range: 0 to FF

#### **SGID – Sure Grip Controls ID**

Data length: 1 byte Value: 0x9A

#### **NL- Number of LED**

Data length: 8 bits Resolution: 1 bit per LED Data range: 0 to 255, with each bit in the byte targeting a specific LED

[SUREGRIPCONTROLS.COM](https://suregripcontrols.com/) | 1-800-831-2278 | [SALES@SUREGRIPCONTROLS.COM](mailto:SALES%40SUREGRIPCONTROLS.COM?subject=)

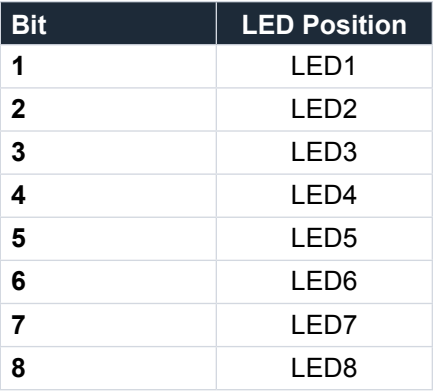

Example 1: Turn on all white LEDs with transmit message.

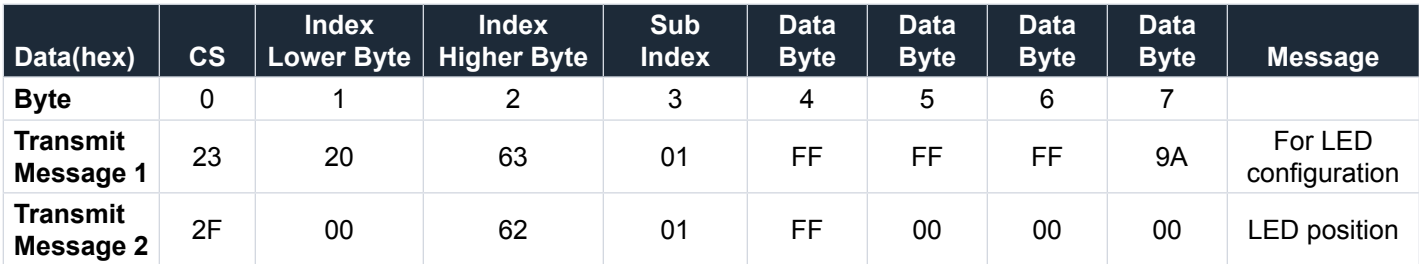

Example 2: Turn off all LEDs.

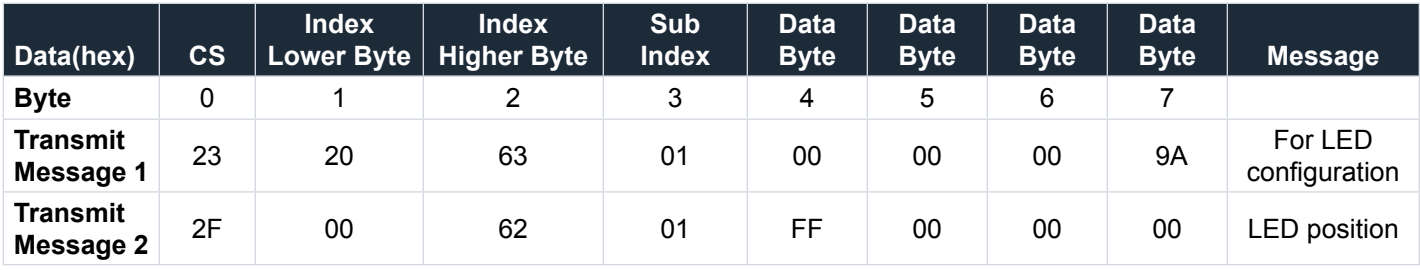

Example 3: Turn on all yellow LEDs 2, 4, 6.

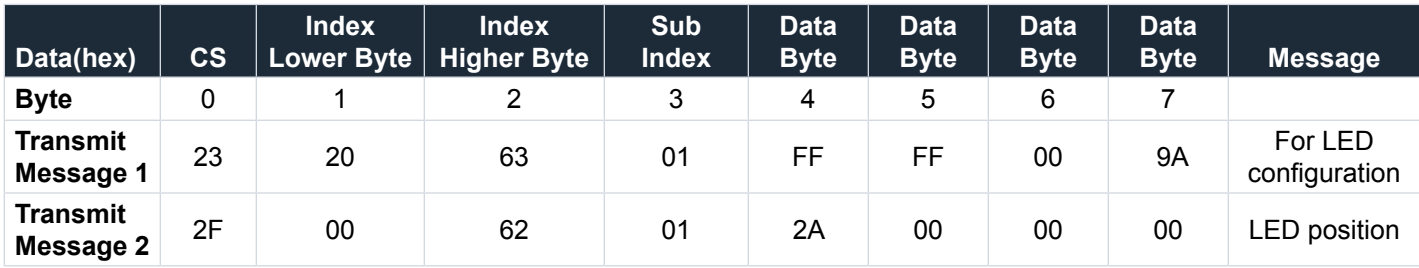